### **Instalacija**

### **-Processing za Android u Eclipse IDE-**

● Skinuti *Android ADT bundle* (sadrži Eclipse za Javu,SDK Tools,ADT plugin)

<http://developer.android.com/sdk/index.html>

- Pokrenuti Eclipse(Juno): folder adt-bundle->eclipse->eclipse.exe
- Pokrenuti SDK Manager:

folder adt-bundle->SDKManager.exe ILI

– U Eclipsu: Windows->SDK Tools

- $\bullet$  SDK Development Tools ,instalacija:
	- **-Tools** folder-označi Android SDK: Tools, Platform-tools,Build tools (zadnja verzija)
	- **-Android x.x.x.(API 10+)** -označi

● -Win: **Extras** folder-označi Google USB Driver

(Može i A.Support Repository, A.Support Library, Google Play Services,Google Respository)

Dodavanje biblioteke Processing u Eclipse IDE

• Skinuti noviju verziju Processing-a <https://www.processing.org/download/?processing> Pre-Releases: 3.0a4 (12 September 2014) Win 64

 Napraviti novi Android Application Project: File->New->AndroidApplicationProject->...Next...->Finish

#### ● Pronaći **android-cor.zip**:

MyDocuments->Processing->Modes->AndroidMode

- Kopirati android-core.jar u PackageExplorer Eclipsa, folder -**libs** (prvo unzip android-core.zip,zatim rename u android-core.jar)
- Desni klik na android-core.jar ->BuildPath->AddToBuildPath

Ako se projekt zove *ssss*, potrebno je u *MainActivity.java* uključiti podebljane pakete i klasu MainActivity proširiti sa *Papplet*. Ovaj program crta elipsu na sivoj podlozi , ispunjenu bijelom bojom.

**package com.example.ssss;**

//import android.app.Activity; //import android.os.Bundle;

**import processing.core.\*;**

}

```
public class MainActivity extends PApplet {
```
//PApplet in fact extends android.app.Activity

```
public void setup() {
         size(640, 360);
       }
public void draw() {
         background(102);
         ellipse(300, 300, 500, 500);
       }
```
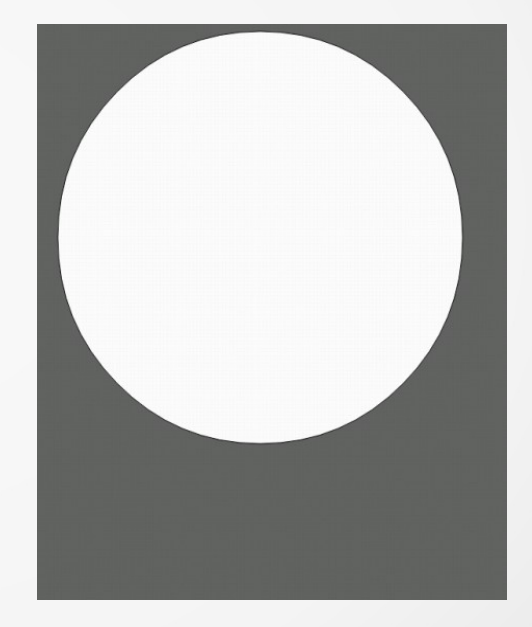

#### Slika Eclipsa od prethodna 3 koraka

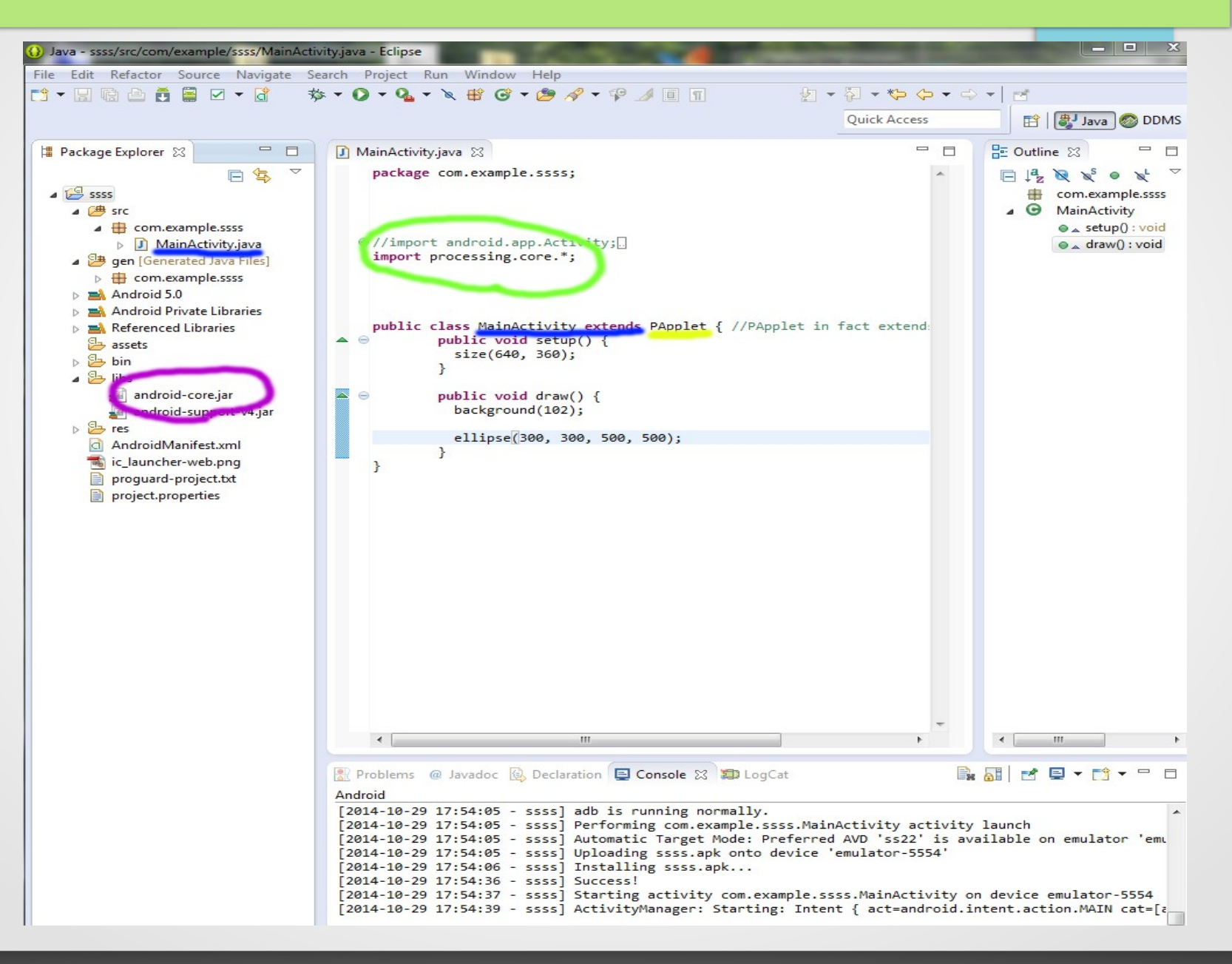

## Pokretanje aplikacije

• Desni klik na ime projekta u PackageExploreru

->RunAs>RunConfigurations>Target- >LaunchOnAllCompatibleDevices/AVD's (za smartphone ukljuciti USB Debugging)